# **HPE2-T35Q&As**

Using HPE OneView

### **Pass HP HPE2-T35 Exam with 100% Guarantee**

Free Download Real Questions & Answers **PDF** and **VCE** file from:

**https://www.leads4pass.com/hpe2-t35.html**

100% Passing Guarantee 100% Money Back Assurance

Following Questions and Answers are all new published by HP Official Exam Center

**C** Instant Download After Purchase

**83 100% Money Back Guarantee** 

365 Days Free Update

**Leads4Pass** 

800,000+ Satisfied Customers  $\epsilon$  or

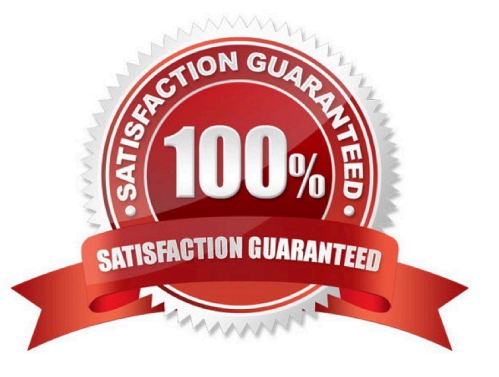

## **Leads4Pass**

### **QUESTION 1**

Which resource categories can be included in a scope? (Choose two.)

- A. racks
- B. data centers
- C. firmware bundles
- D. enclosures

Correct Answer: AC

### **QUESTION 2**

A customer wants to open tickets automatically within ServiceNow from alerts generated within HPE OneView. Which HPE OneView integration will allow the customer to do this?

- A. SSH
- B. REST API
- C. FTP
- D. HTTP

Correct Answer: B

#### **QUESTION 3**

Match the HPE management tools to their function.

Select and Place:

## **Leads4Pass**

### **Answer Area**

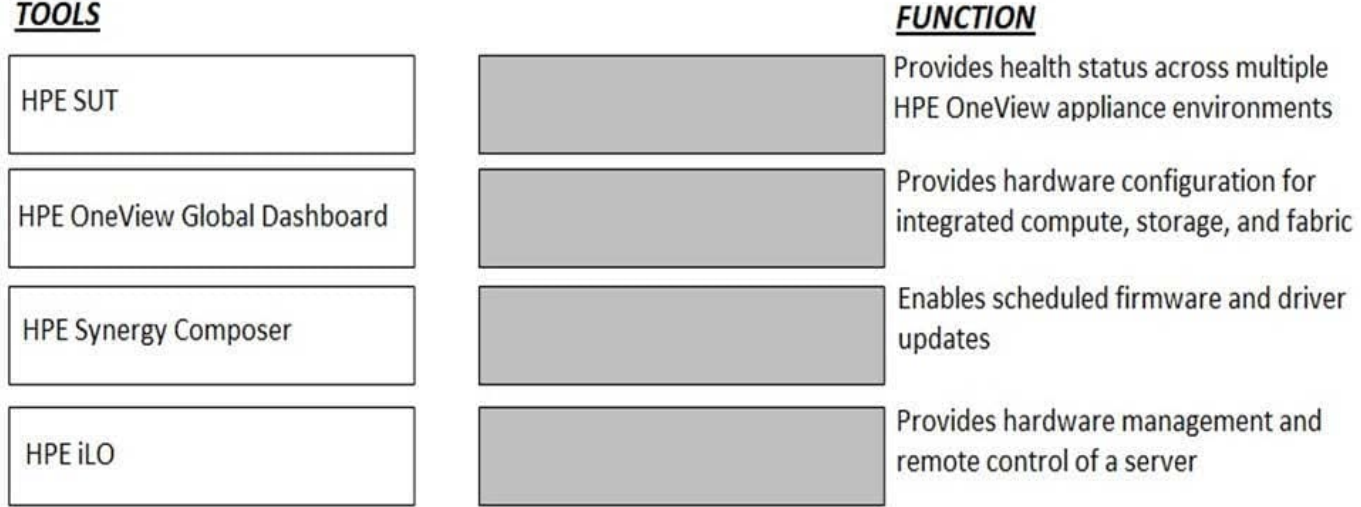

Correct Answer:

### **Answer Area**

### **TOOLS**

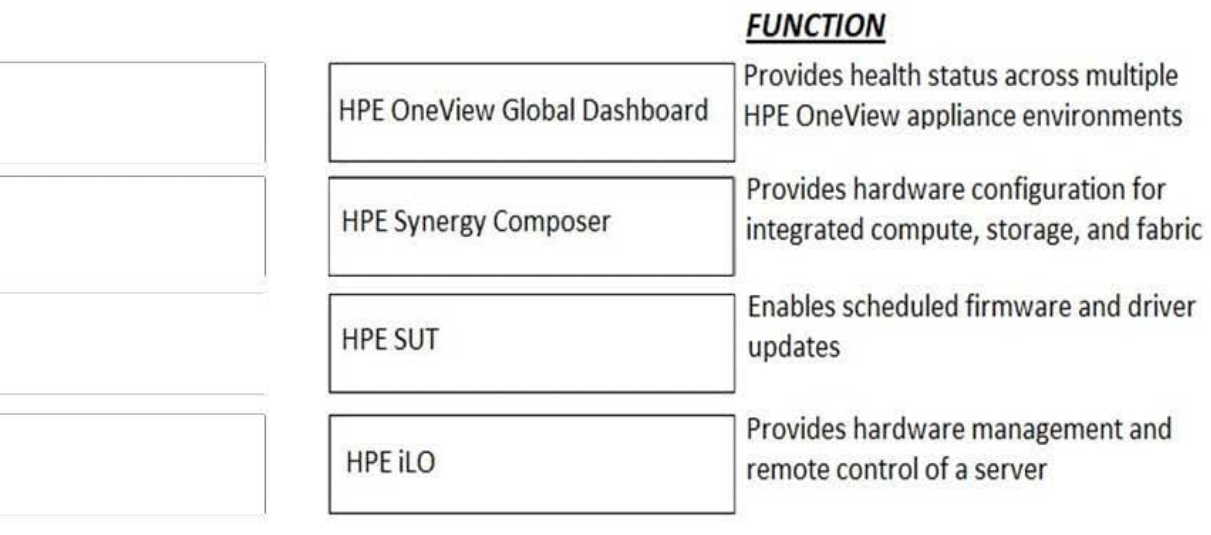

### **QUESTION 4**

After assigning a server profile to an HPE ProLiant blade, you notice that the serial number being reported on the server profile page is not the one that matches the label on the server. You want the reported serial number to match the label. What do you need to do?

A. Create a new Server Profile and go to the "Advanced" section, then change the radio button for the serial number/UUID from "Virtual" to "Physical" and apply it to the server.

B. Edit the Server Profile and go to the "Advanced" section, then change the radio button for serial number/UUID from "Virtual" to "Physical".

C. Create a new Server Profile Template and go to the "Advanced" section, then change the radio button for the serial number/UUID from "Virtual" to "Physical".

D. Edit the Server Profile and go to the "Advanced" section, then change the radio button for serial number/ UUID from "Virtual" to "Physical" and enter the serial number.

Correct Answer: D

**Leads4Pass** 

### **QUESTION 5**

A server administrator is integrating HPE OneView authentication with Active Directory and needs to add read-only access to members of a domain group. Which step is part of the procedure?

A. Add the domain group as Organization Unit in Directory settings.

B. Add the domain group as Base DN in Directory settings.

C. Define the Active Directory domain and associated directory server(s) in Directory settings.

D. Add the Active Directory server in Users and Group menus.

Correct Answer: D

[HPE2-T35 PDF Dumps](https://www.leads4pass.com/hpe2-t35.html) [HPE2-T35 VCE Dumps](https://www.leads4pass.com/hpe2-t35.html) [HPE2-T35 Exam Questions](https://www.leads4pass.com/hpe2-t35.html)